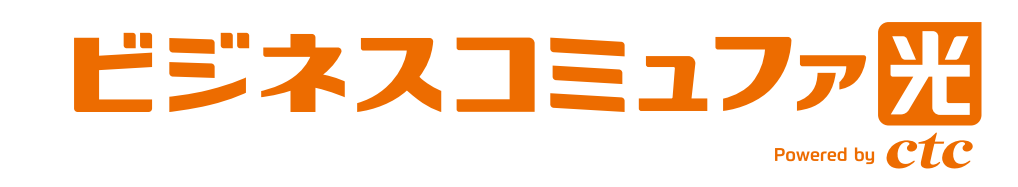

# **ご利用の手引き** ビジネスコミュファVPN

# ビジネスコミュファVPN

 $\ddotmark$ 

# **CONTENTS**

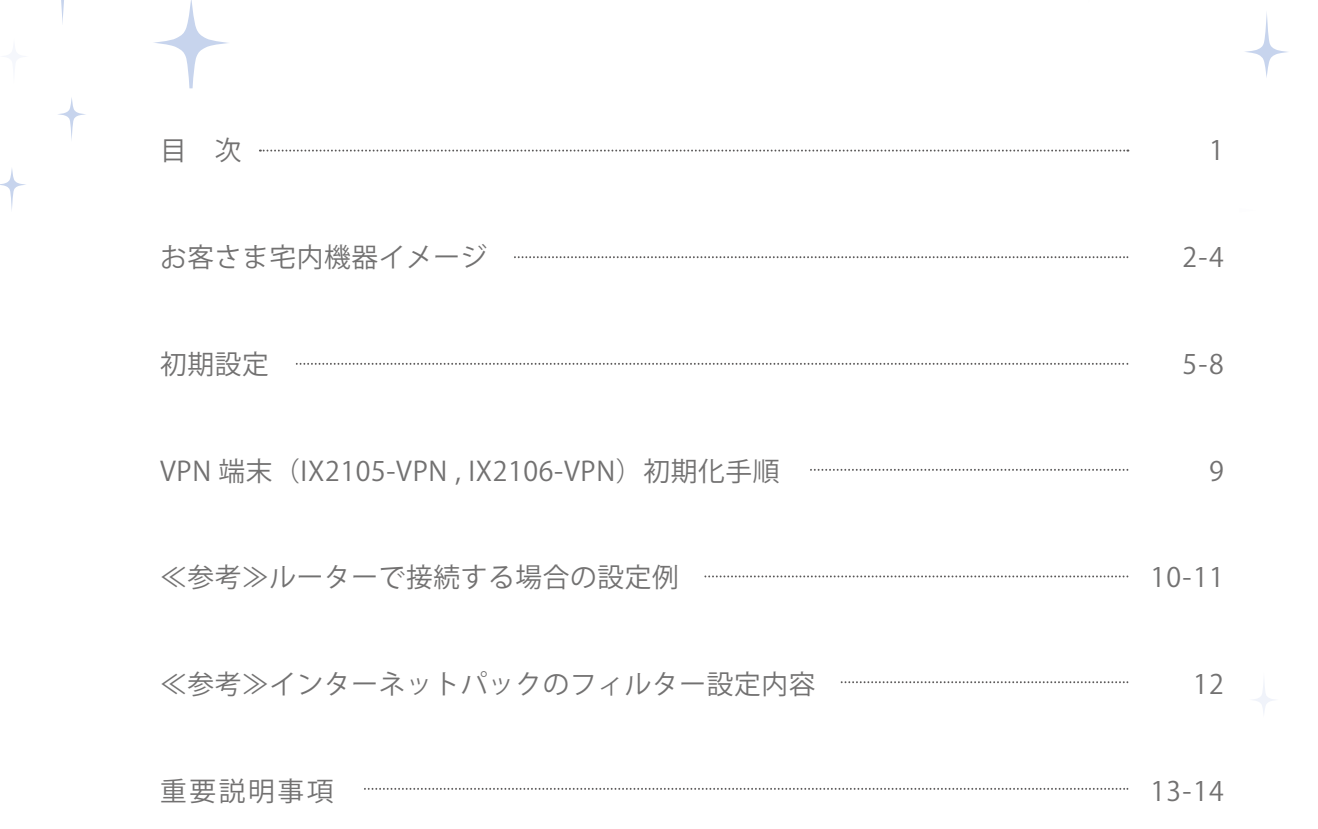

 $\overline{\phantom{a}}$ 

# お客さま宅内機器イメージ(ビジネスコミュファ VPN)

お客さま宅内に設置させていただく機器について説明いたします。

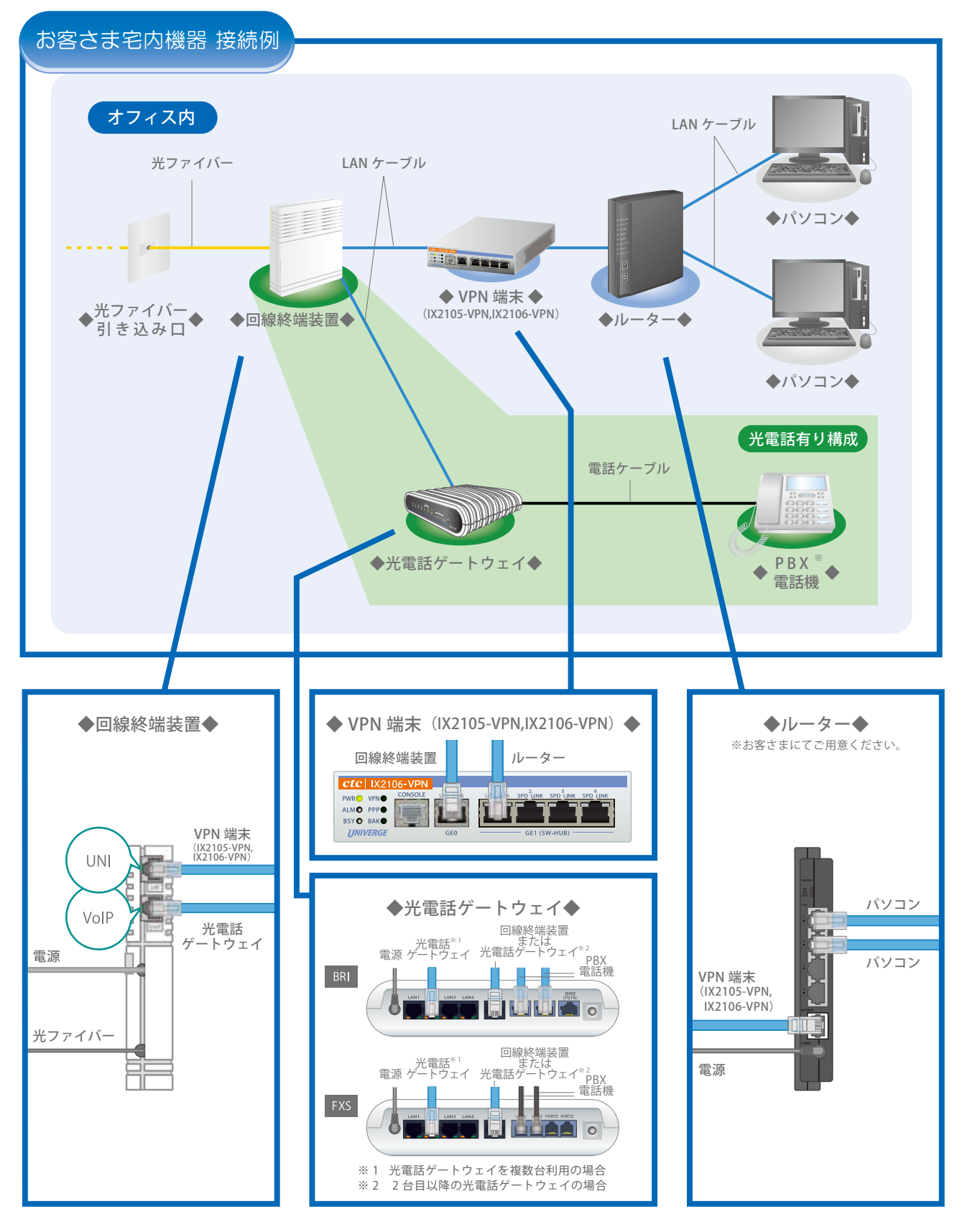

※お客さま電話設備状況により、上記構成と異なる場合があります。

# お客さま宅内機器イメージ(域外アクセス)

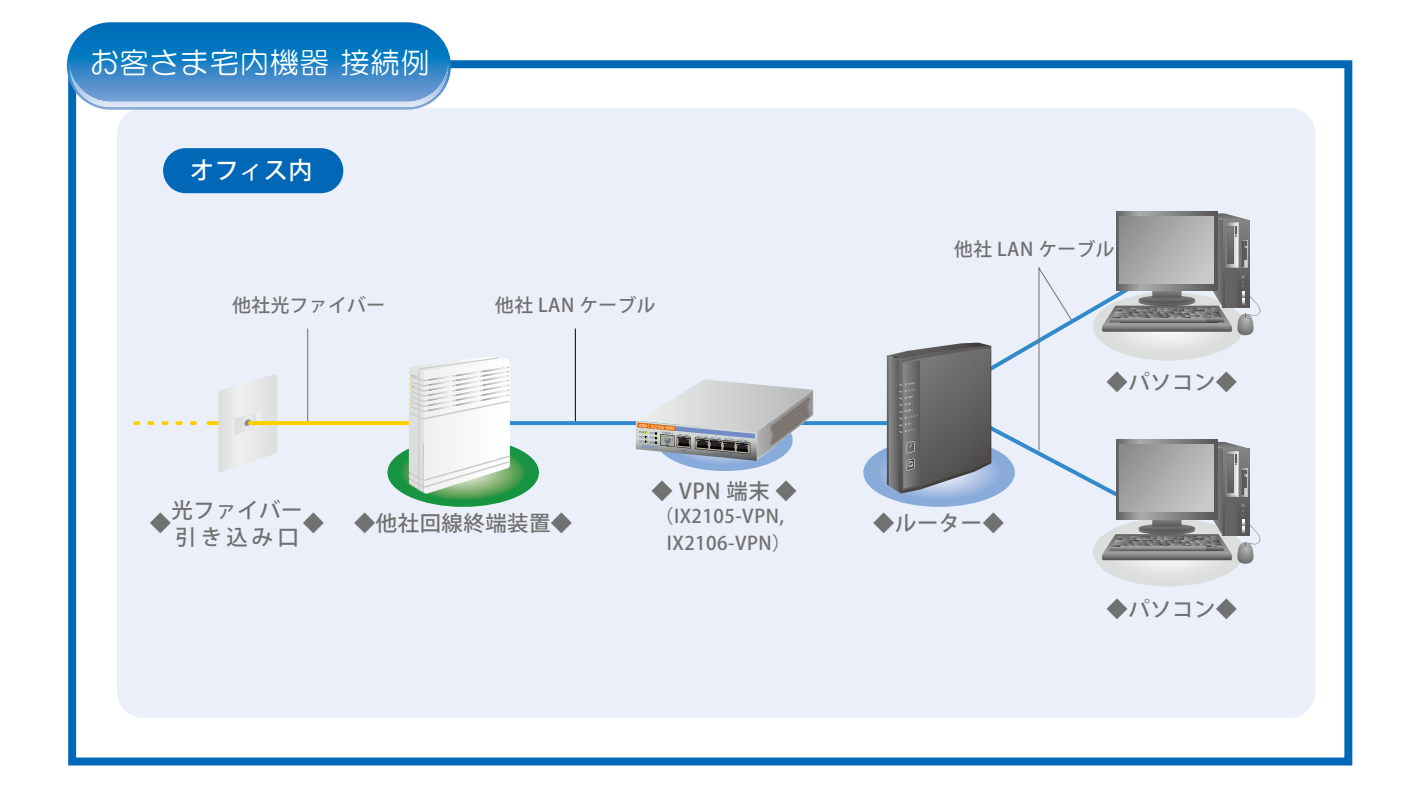

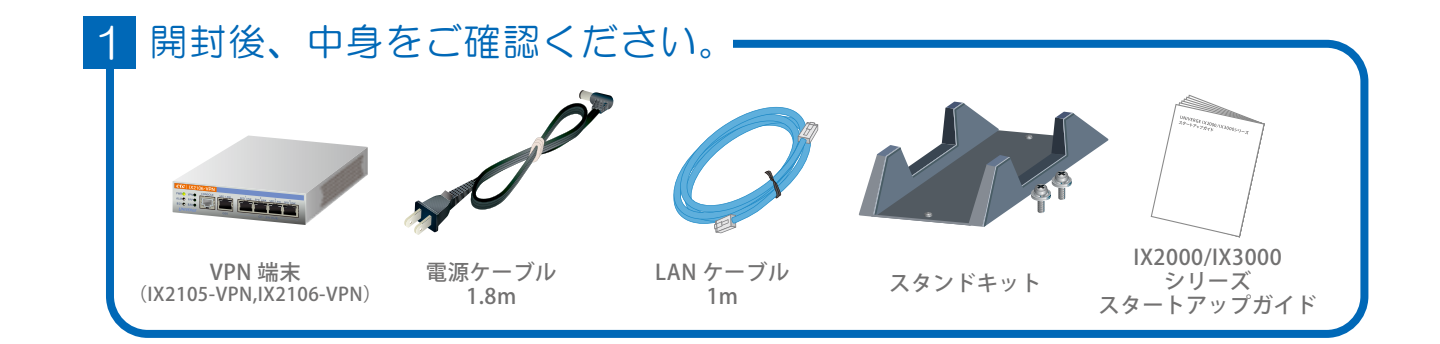

### 2 回線 ID の転記

故障連絡窓口の「ビジネスコミュファ/ビジネスコミュファ VPN」にチェック を入れて、VPN 端末(IX2105-VPN,IX2106-VPN)の上面に、宅配の貼付 票に記載された回線 ID の転記を必ずお願い致します。

障害時の問い合わせの際、記入した回線 ID で問い合わせいただければ初期対応 が早くなります。

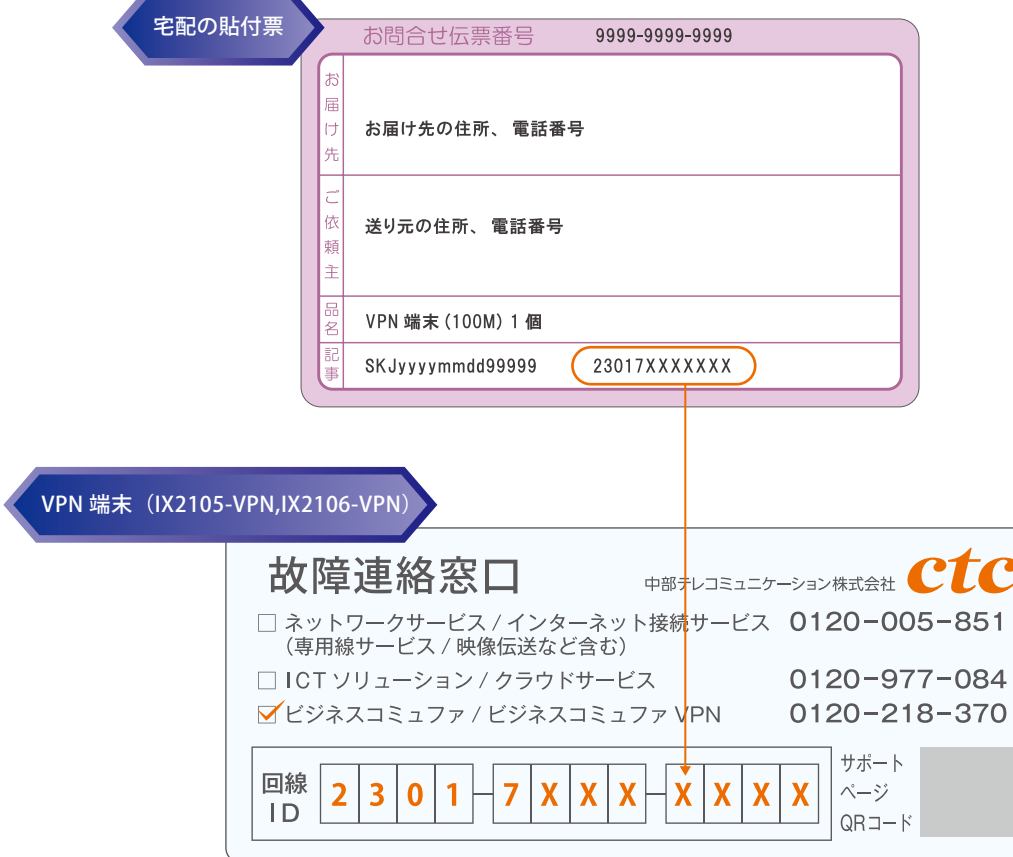

8 VPN 端末の設定を行うため、パソコンを設定ください。

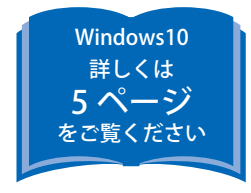

# 初期設定(パソコン側の基本設定)

### Windows10

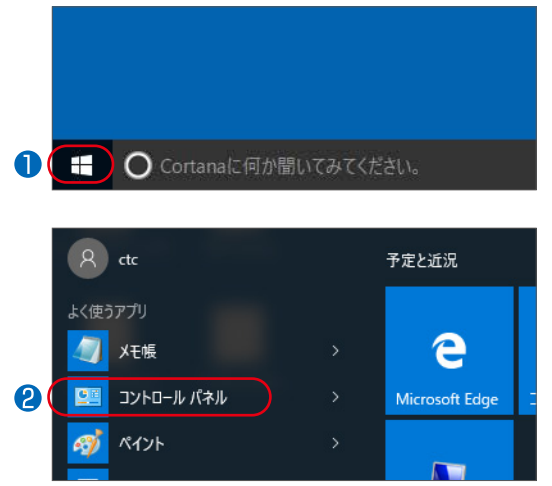

#### コントロールパネルの表示

- スタート画面左下の「ウィンドウズアイコン」をクリック します。
- 2「コントロールパネル」をクリックします。

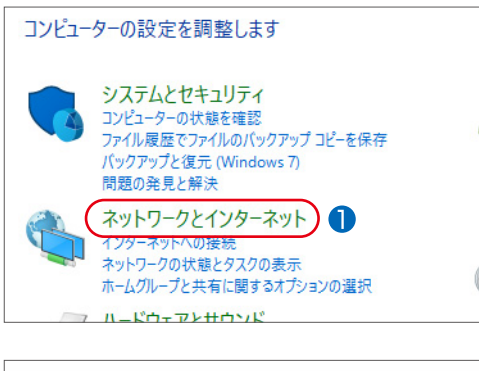

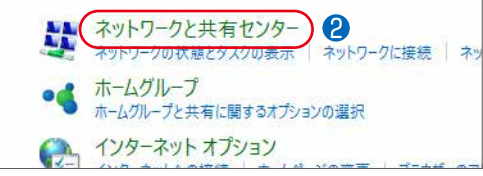

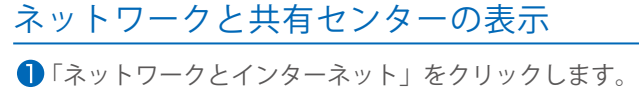

「ネットワークと共有センター」をクリックします。

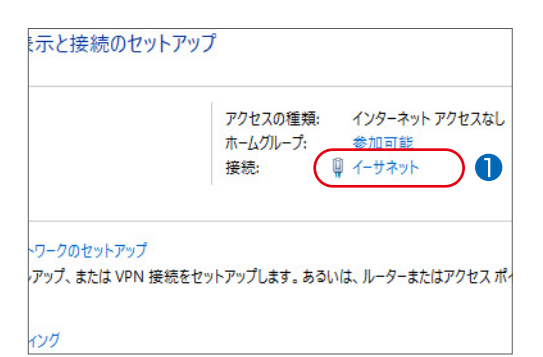

#### 接続の選択

■「イーサネット」をクリックします。

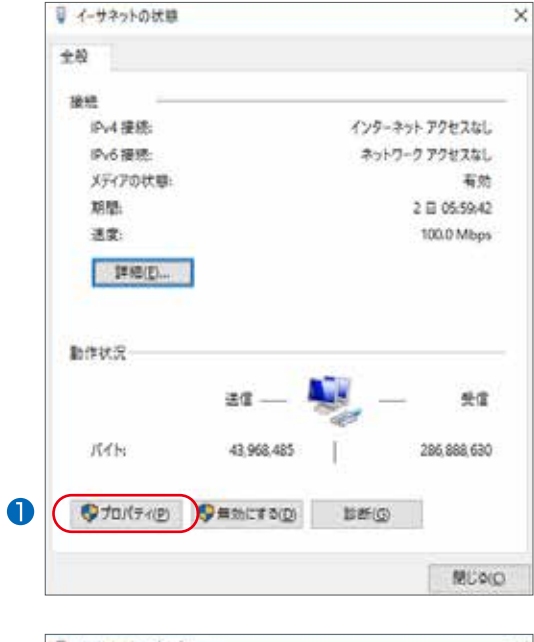

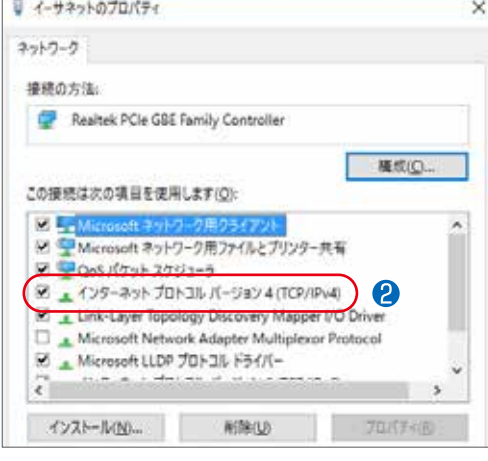

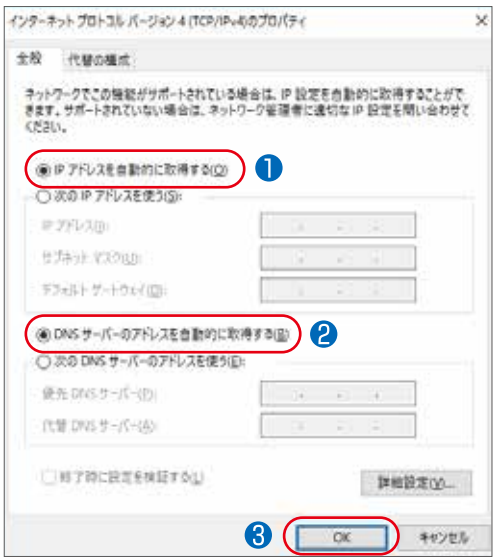

### インターネットプロトコルの設定

**●「プロパティ(P)」をクリックします。** 

**2「インターネット プロトコル バージョン 4 (TCP/IPv4)」** をクリックします。

### IP アドレスと DNS サーバーの設定

- **■「IP アドレスを自動的に取得する(O)」が選択されているか** 確認します。
- **2**「DNS サーバーのアドレスを自動的に取得する(B)」 が選択されているか確認します。
- 「OK」をクリックします。

# 初期設定(インターネット接続アカウント設定)

### 4 パソコンと VPN 端末(IX2105-VPN,IX2106-VPN)の接続

VPN 端末 (IX2105-VPN,IX2106-VPN) の PWR ランプが緑点灯、BSY ランプ橙点滅していることをご確認いただいた後、 手順③で設定をしたパソコンと、VPN 端末 (IX2105-VPN,IX2106-VPN) の LAN ポートを添付の UTP ケーブルで接続 してください。

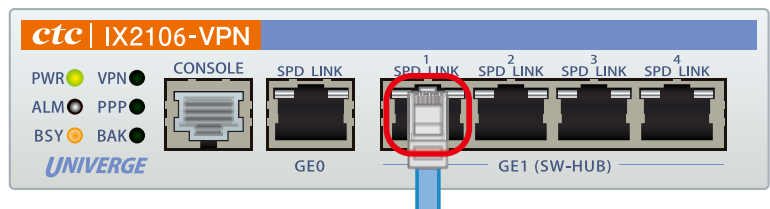

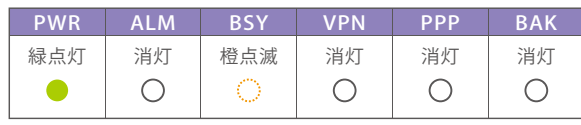

回線終端装置 添付 UTP ケーブルにてパソコンと接続

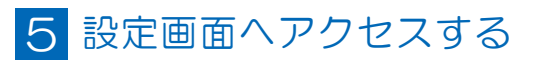

VPN 端末(IX2105-VPN,IX2106-VPN)と接続したパソコンのイン ターネットブラウザから、http://192.168.0.1/ ヘアクセスしてく ださい。 アカウントとパスワードの入力画面が表示されますので、 右記の情報を入力してください。

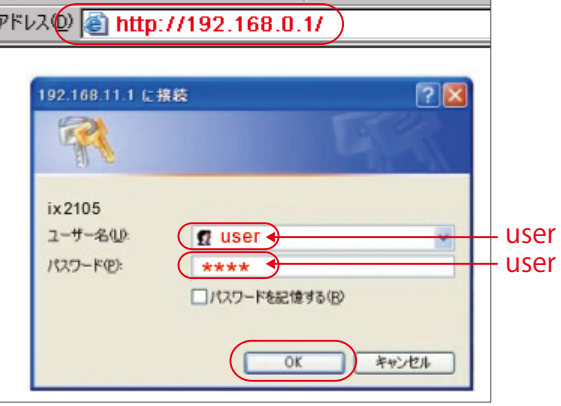

「OK」をクリックします。

### 6 インターネット接続アカウントの設定

画面左側の『有線 (PPPoE)設定』を選択すると、ウィンドウ右 側にアカウント情報の入力画面が表示されます。 『アカウント』『パスワード』『パスワード再入力』の各項目に お客さまのアカウント情報を入力してください。 設定ボタンを押下すると VPN 端末 (IX2105-VPN,IX2106-VPN) が 自動で再起動しますので、手順④で接続したパソコンとのケー ブルは抜いてください。

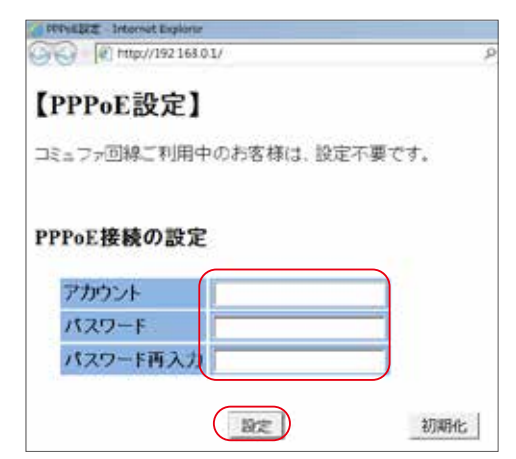

#### 7 設定ダウンロード(自動)

回線終端装置と VPN 端末 (IX2105-VPN.IX2106-VPN) の WAN ポートを接続し、5 分程度経過後 (※)に PPP ランプ (確認1)と VPN ランプ (確認2)をご確認下さい。

※ WAN ポート接続後、VPN 端末 (IX2105-VPN,IX2106-VPN) が数回再起動しますが、初期設定中ですのでそのまま 5 分程度お待ち下さい。

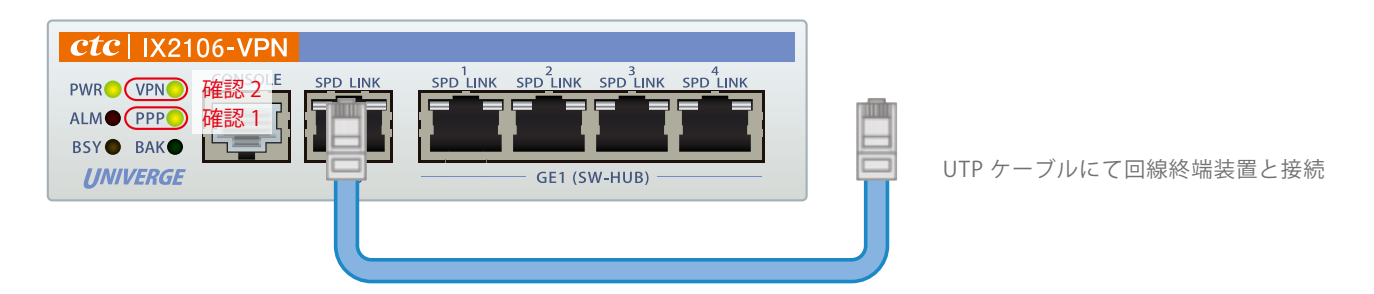

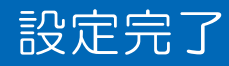

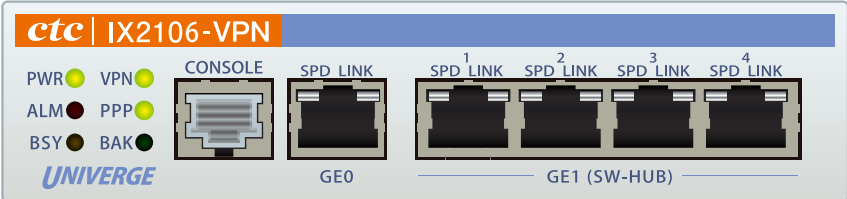

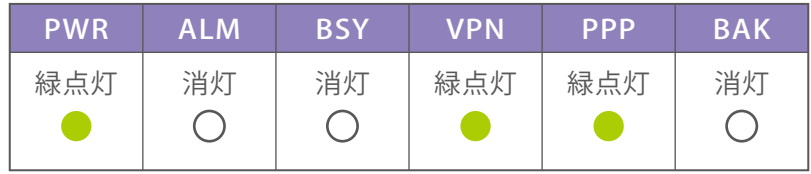

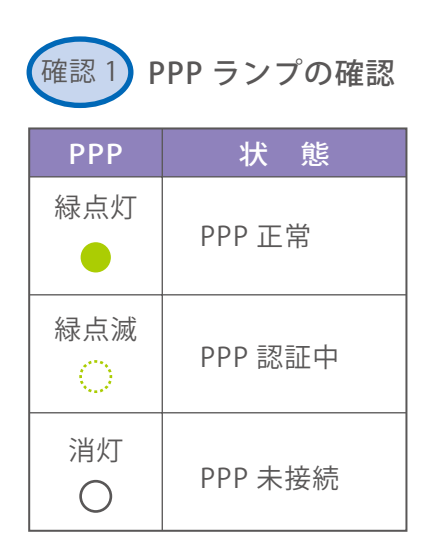

正常に PPP 接続できています。

5 分以上経過後、緑点灯していない場合は ご契約のインターネット接続業者へお問合せください。

WAN ポートと回線終端装置との接続をご確認ください。

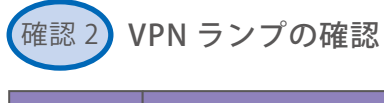

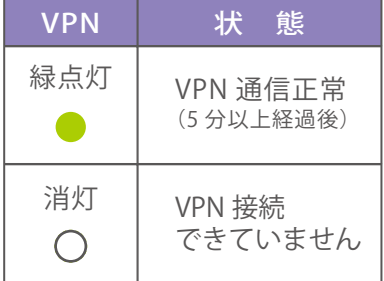

正常に VPN 接続できています。

PPP ランプをご確認ください。 5 分以上経過後、緑点灯していない場合は、 故障連絡窓口へご連絡ください。

# VPN 端末 (IX2105-VPN,IX2106-VPN) 初期化手順

### VPN 端末(IX2105-VPN,IX2106-VPN)の設定が完了しない場合は、下記手順 にしたがって VPN 端末(IX2105-VPN,IX2106-VPN)の初期化を行ってくださ い。

- **↑ VPN 端末 (IX2105-VPN,IX2106-VPN) に接続** された UTP ケーブルを取り外してください。
- 2 VPN 端 末 (IX2105-VPN,IX2106-VPN) 背面の POWER スイッチにて電源の OFF/ON をして ください。

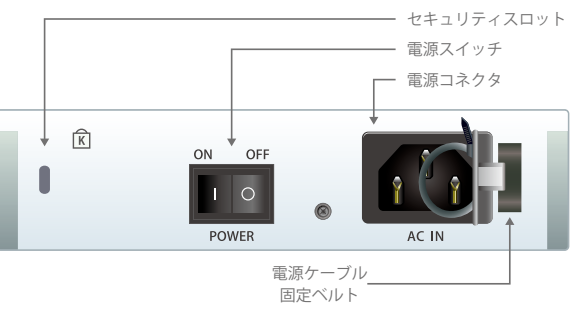

- 3 初期設定手順に従い設定画面へアクセスしてください。
- ▲ インターネット接続アカウントの初期化

初期化ボタンを押下すると VPN 端末(IX2105-VPN,IX2106-VPN) が自動で再起動しますので、接続したパソコンとのケーブ ルは抜いてください。

【PPPoE設定】

コミュファ回線ご利用中のお客様は、設定不要です。

#### PPPoE接続の設定

6 初期化完了確認

装置全面の PWR ランプの緑点灯後、 BSY ランプが点滅になったら初期化完了です。

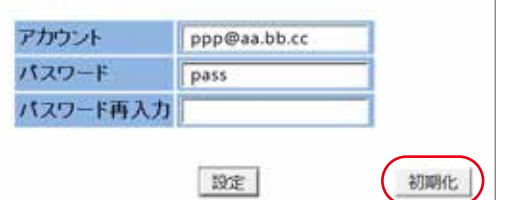

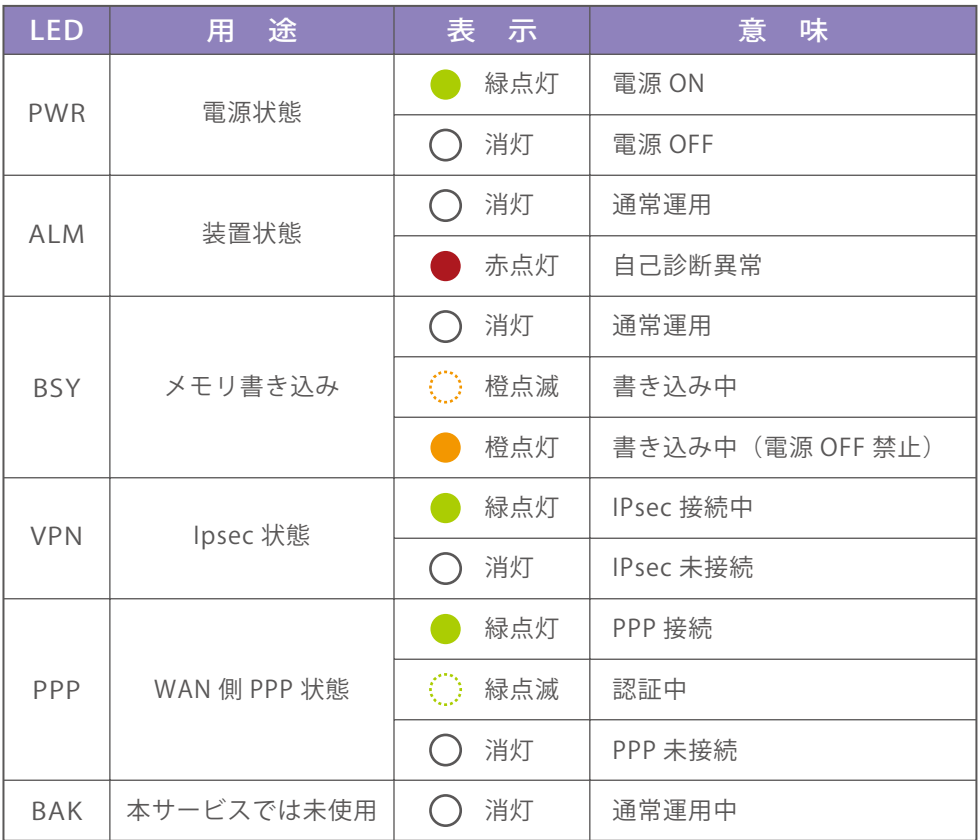

# ≪参考≫ルーターで接続する場合の設定例

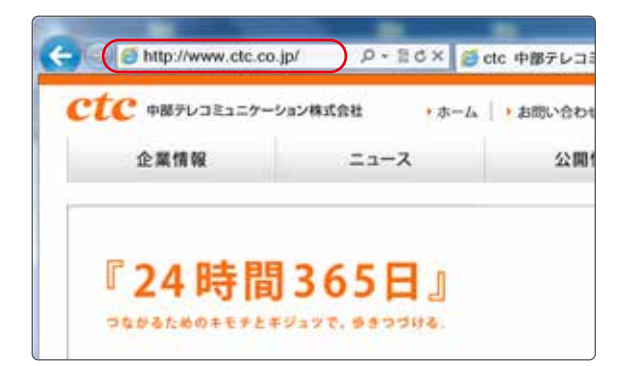

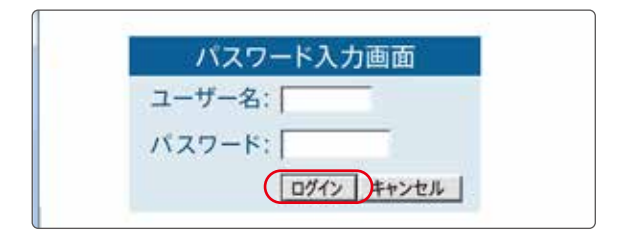

インターネット

#### ルーターの設定

お客さまのルーター設定用のパソコンからブラウザーを 起動して、URL の入力欄にルーターの IP アドレスを入力 してください。

(新しくルーターをご用意されるお客さまは、各メーカー 初期設定の IP アドレスとなります)

※ご利用中ルーターの IP アドレスが分からない方は、後述の「現在のルーターの IP アドレスの調べ方」(P.11) を参考にしてください。

設定用のパソコンからルーターへ接続できましたら、 以下の画面が表示されます。 ユーザー名とパスワードを入力してください。 (新しくルーターをご用意されるお客さまは、各メーカー 初期設定の IP アドレスとなります)

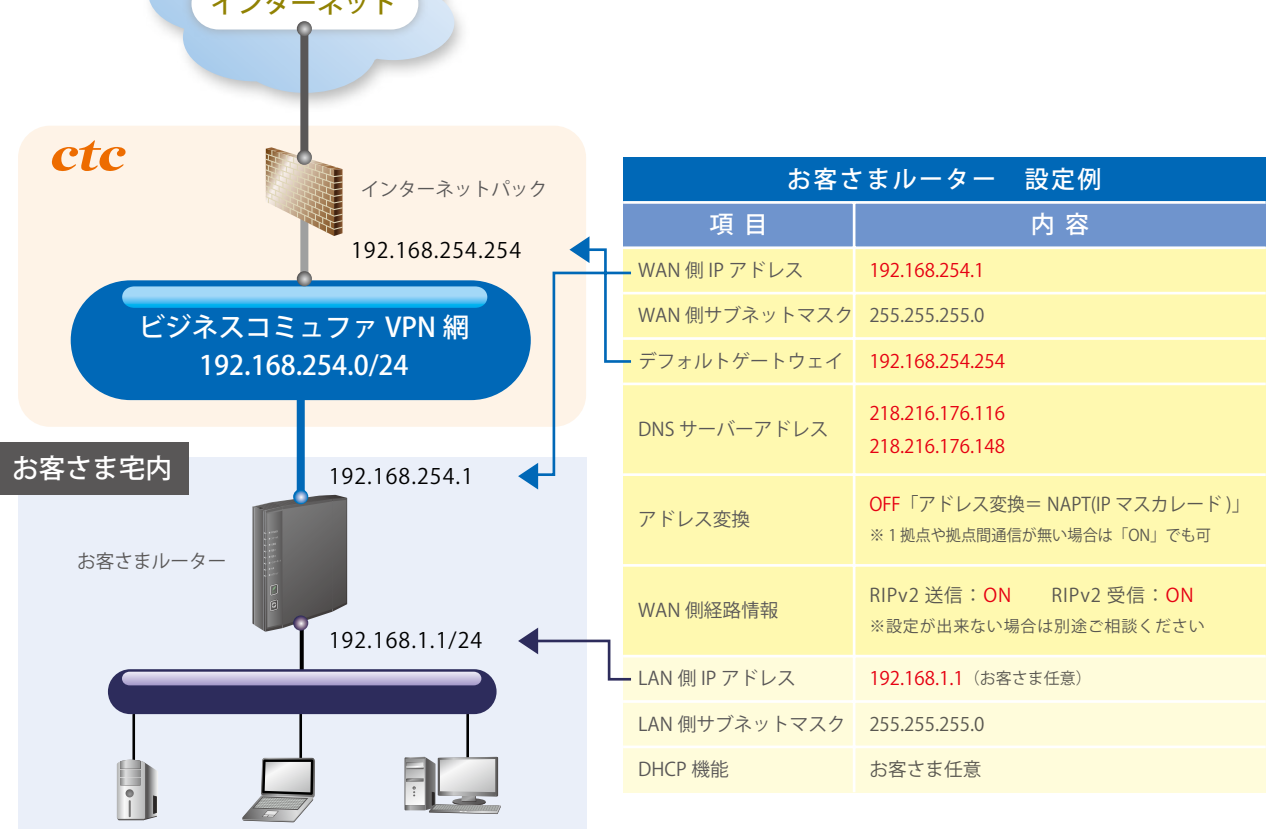

■ PPPoE の設定は利用しません。WAN 側は IP アドレスの固定設定とします。 ■アドレス変換は使用しません。 一般的な無線 LAN ルーターにはアドレス変換を無効に出来ないものが多い為、ご注意ください。

※弊社側ファイアウォール機能により、フィルタリング設定を実施します。設定内容 (P.12) をご参照ください。 ※社内 LAN のネットワーク体系が 192.168.254.0/24 の場合や、他にルーターがある場合は、別途、お問合せください。 ※お客さまルーターにて上記内容の設定ができない場合はご相談ください。 ※その他のルーター機能について、お客さま任意でご利用ください。例 )DHCP 機能など、ファイアウォール設定など ※本サービスメニューでは、ダイナミック DNS や一部のインターネット VPN の設定はできませんのでご注意ください。

# ≪参考≫ルーターで接続する場合の設定例

### 現在のルーターの IP アドレスの調べ方

ルーターに接続されているパソコンで以下の手順を行なって下さい。

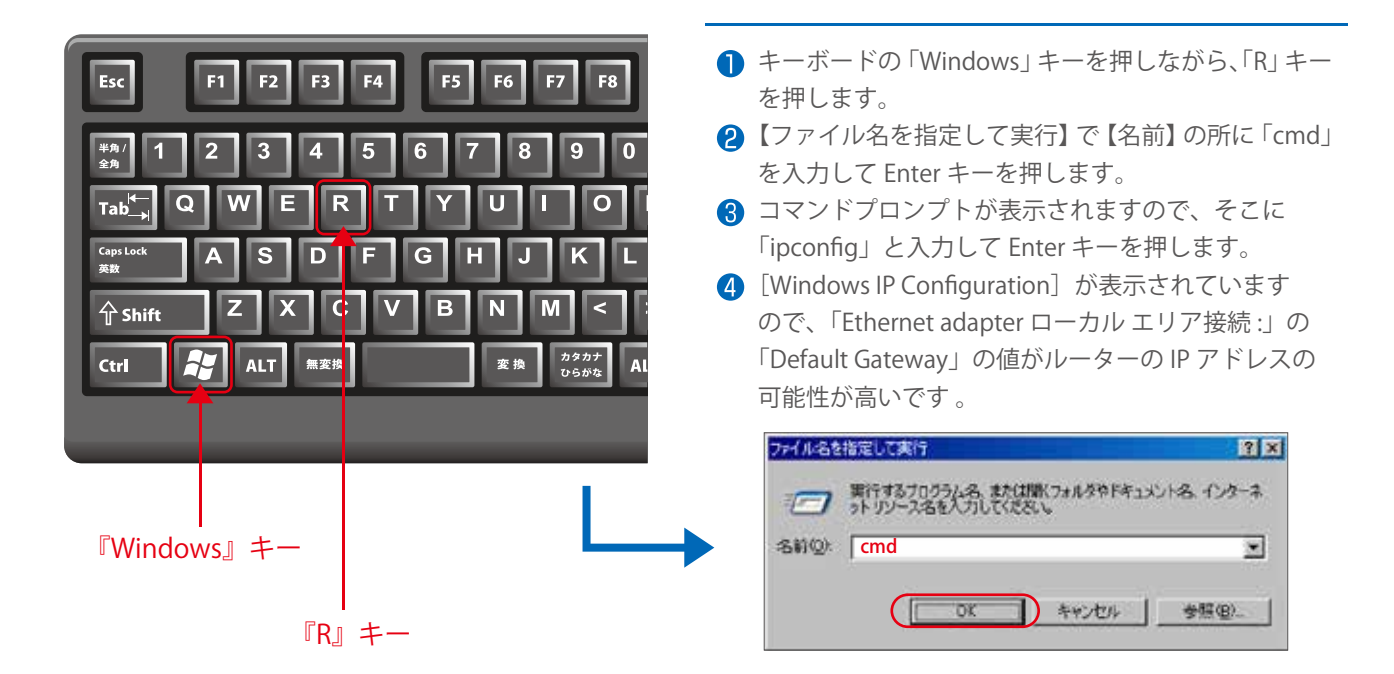

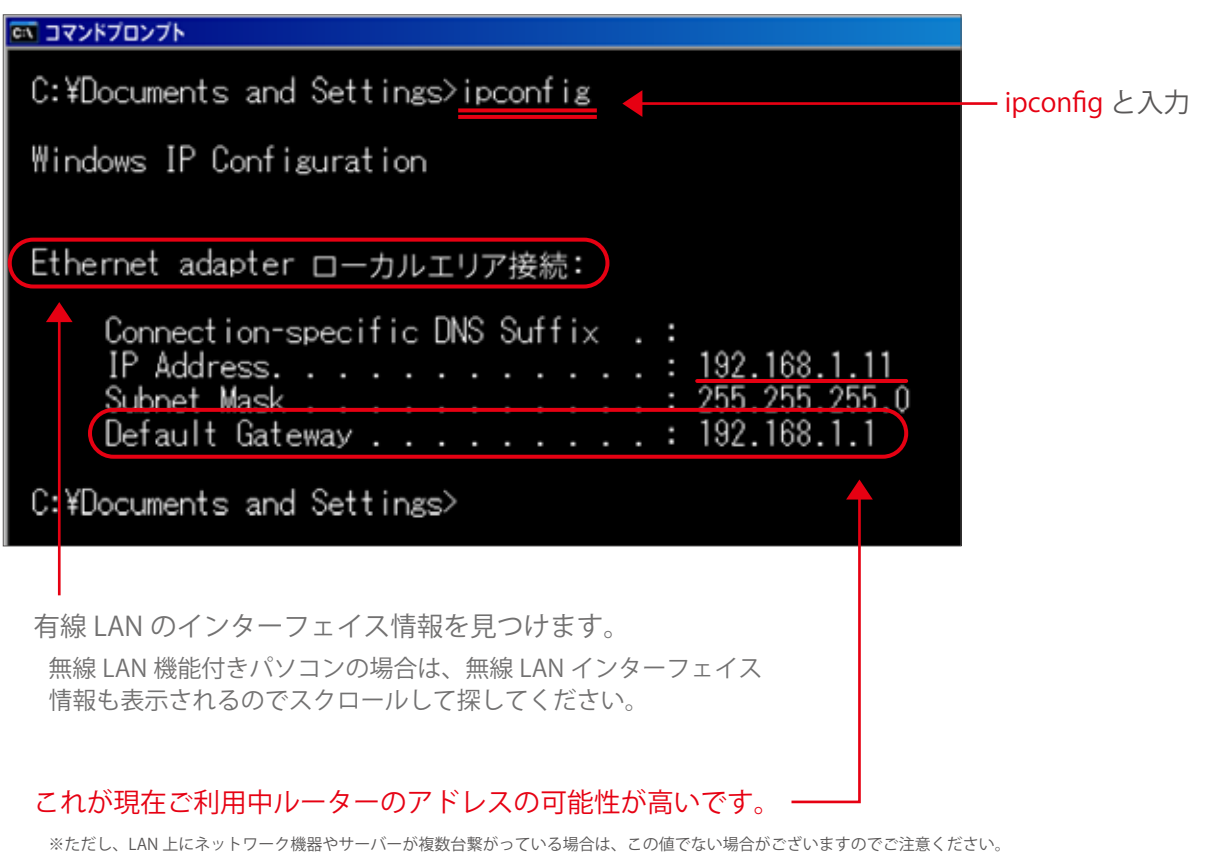

## ≪参考≫インターネットパックのフィルター設定内容

### 【低制限】フィルター設定内容

ネットワーク内で感染したウイルスを外部に蔓延させないよう、ウイルス感染において閉塞が推奨されて いるポートの透過を禁止します。 内向きは全て許可しますが、IP マスカレードにより基本的なセキュリティは確保されます。

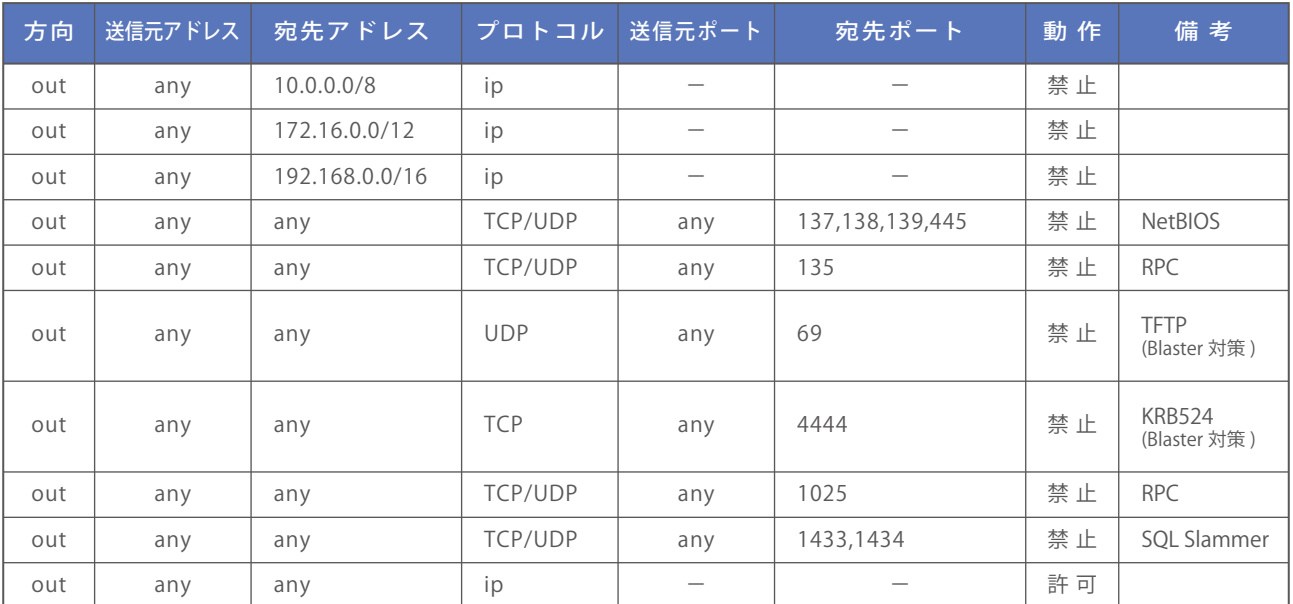

### 【高制限】フィルター設定内容

インターネット接続において最も一般的な Web やメールなどのポートのみ外部方向に対し許可します。 指定されたポート以外の外部方向への通信を許可しないので、低制限フィルターのウイルスポート閉塞を 網羅します。

内向きは全て許可しますが、IP マスカレードにより基本的なセキュリティは確保されます。

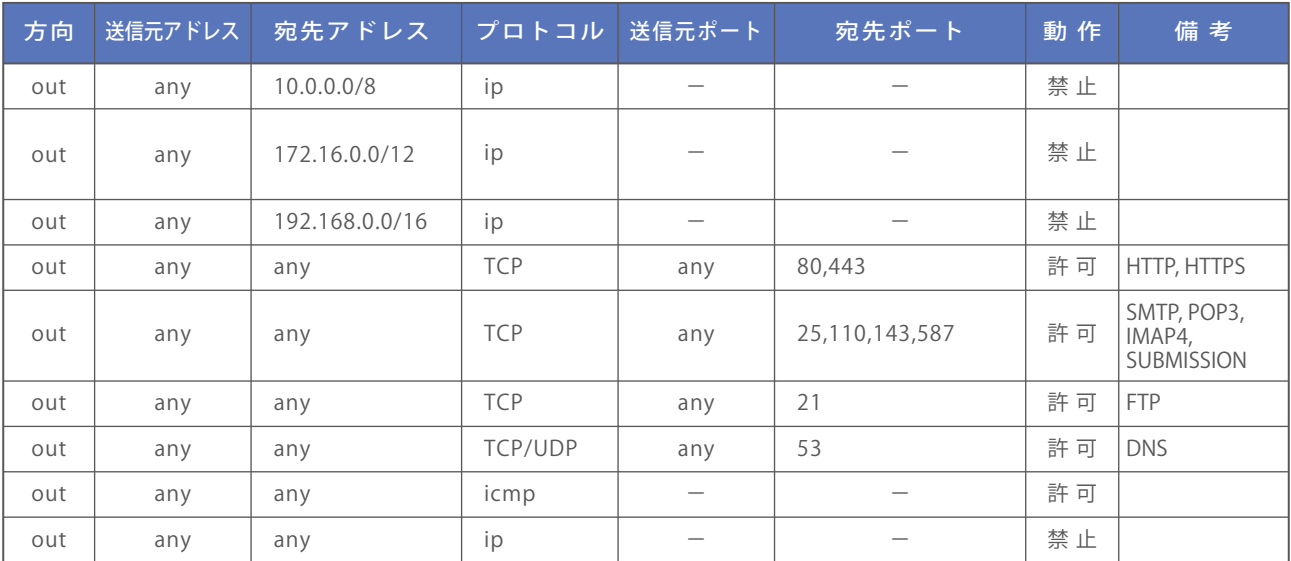

## 重要説明事項①

#### 個人情報の利用目的について

- 弊社は、本人確認、契約の締結・履行・解除、料金・サービス提供条件の変更、工事日および利用の停止・ 中止・契約解除の通知、料金の請求、資産・設備などの形成・保全、関連するアフターサービス、商品・サー ビスの改善・開発、商品サービスに関する電子メール・ダイレクトメール・電話・訪問などによるご案内、 アンケートの実施、その他これらに付随する業務を行うために必要な範囲内において個人情報を利用さ せていただきます。
- 2 弊社は、1の達成に必要な範囲内において、個人情報を業務委託先および他の電気通信事業者に開示· 提供いたします。

#### 契約約款について

●「ビジネスコミュファVPNサービス契約約款」をお読み頂き同意の上お申し込み下さい。 契約約款はビジネスコミュファホームページ上で確認いただけます。 ◆ホームページ URL https://www.ctc.jp/commufa/agreement/ ◆

#### 最低利用期間について

- 本サービスには1年間の最低利用期間があります。最低利用期間満了前にサービスを解約される場合は、 残余の期間に対応するご利用料金を一括にてお支払いいただきます。
- ステップ割ビジネスをお申し込み頂いた場合、2 年間の長期継続利用期間が適用されます。 長期継続利 用期間満了前にサービスをご解約される場合は、残余の期間に対応するご利用料金を一括にてお支払い いただきます。

ご利用料金について

- サービス開始日からご利用料金が日割りにて適用されます。
- 支払期日を経過してもなお支払いがない場合には、支払期日の翌日から起算して支払いの日の前日まで の日数について、年 10% の遅延損害金を支払っていただきます。 ※ただし、支払期日の翌日から計算して 10 日以内に支払いがあった場合は、この限りでありません。
- 別途、ctc が定める約款をご確認ください。

### ご請求について

- 新規契約・付加サービスのお申し込み・解約などの各種手続きの際には、手続料・工事費用を請求させ ていただきます。また、お客さま宅内の状況によっては別途宅内工事が必要な場合があります。
- お客さまのお支払いにつきましては以下の方法がございます。 ◇ 銀行振込み:金融機関窓口などでお支払いいただけます。 ◇ 口座振替:毎月弊社指定日に金融機関から自動振替を行います。

#### お客さまに準備していただくもの

● LAN ケーブル(カテゴリー 5e 以上・ストレート) 回線終端装置などに用いる電源コンセント(AC100V) ※ご利用メニューにより必要数が異なります。

※冬機器付尾のものもあります。

● ルーターなどのネットワーク機器

### 重要説明事項②

#### 個人情報の利用目的について サービス内容について

- ビジネスコミュファ VPN は、回線収容局からお客さま宅までを最大 1Gbps と最大 100Mbps のアクセス 回線で接続し、複数のお客さまで共有するベストエフォート型のサービスです。 回線速度はお客さま宅 内などに設置する回線終端装置などでの技術規格上の最大速度(1Gbps、100Mbps)であり、お客さま 宅内の実効速度を示すものではありません。 インターネットご利用時の速度は、お客さまのご利用環境 や回線の混雑状況などによって、大幅に低下する場合があります。
- ビジネスコミュファ VPN は、コミュファ光のサービスラインナップではなく、ビジネスコミュファ光の サービスラインナップです。 そのため、コミュファ光のオプションサービス(「コミュファ光電話」、「コ ミュファ光テレビ」「マイコミュファ」など)はご利用頂けません。
- ビジネスコミュファ VPN の提供範囲はお客さま宅内の VPN 端末 (IX2105-VPN,IX2106-VPN) までとな ります。
- ルーターなどのネットワーク機器はお客さまにてご準備ください。
- サービス提供エリア内であっても、建物、周囲の環境などによりサービスを提供できない場合があります。
- 光ファイバーの引き込み方法およびご提供メニューに関し、お客さまのご希望に添えない場合があります。
- お客さま宅内の引込用配管工事や、引込用の柱の新設などの工事は行っておりません。
- ご解約時は、光ファイバー・引込金具の撤去およびコーキングボンドなどシーリング材を用いた穴埋め 作業を実施しますが、室内・室外壁の原状復旧はいたしません。
- 賃貸物件などでのご利用のお客さまにつきましては、ビルオーナーさまなどの管理者さまに工事に関す る承諾を得ていただきます。弊社は工事の実施に基づくビルオーナーさまなどの管理者さまとのトラブ ルに関し、一切責任を負いません。
- 契約内容の変更または解約の際には、ビジネスコミュファサポートデスク (0120-218-370) か、弊社営 業担当者までご連絡下さい。
- 停電時や、回線及び機器のメンテナンス時、障害発生時にはご利用いただけません。メンテナンス情報 は専用ページ・メールなどにてお知らせします。平日昼間にもメンテナンスを行う場合があります。

**● ビジネスコミュファ VPN は故障通知をいたしません。** 

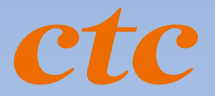

### **ビジネスコミュファサポートデスク**

**サービス・料金に関するお問合せ窓口**

**故障・障害**

受付時間/平日9:00~18:00 (土・日・祝日および年末年始を除く)

受付時間/24時間365日 対応時間/ご契約内容に準じます

**0120-218-370** ファイバー みんなオフィス

通話料無料 携帯電話からも OK !

お問い合わせの際に、本人確認をさせていただくことがございます。お客さま ID などが必要になりますので、 登録内容通知書などをご用意ください。個人情報保護にご理解・ご協力をお願いします。

#### **https://www.ctc.jp/commufa/**

●サービス名・会社名などは、各社の商標または登録商標です。 本書中には TM・R マークは明記しておりません。

●本書の内容の全部あるいは一部を弊社に無断で転載または複製することは禁じられています。

●本書は改良のために予告なく変更することがあります。

●ご請求の際は税抜金額に消費税相当額を加算し、1円未満の端数を切り捨てます。

また、消費税率および地方消費税率が改定された場合は、改定後の税率によるものとします。